Below please find instructions for logging into the new FSTRS web application. The new application is compatible with Windows IE versions 9 and newer, Chrome and Firefox browser. The new application is also mobile device friendly. If you are running in IE compatibility, mode it must be set for IE 9 or newer. You can check this by hitting F12. In the right hand, side of the window make sure 9 or higher compatibility mode is selected.

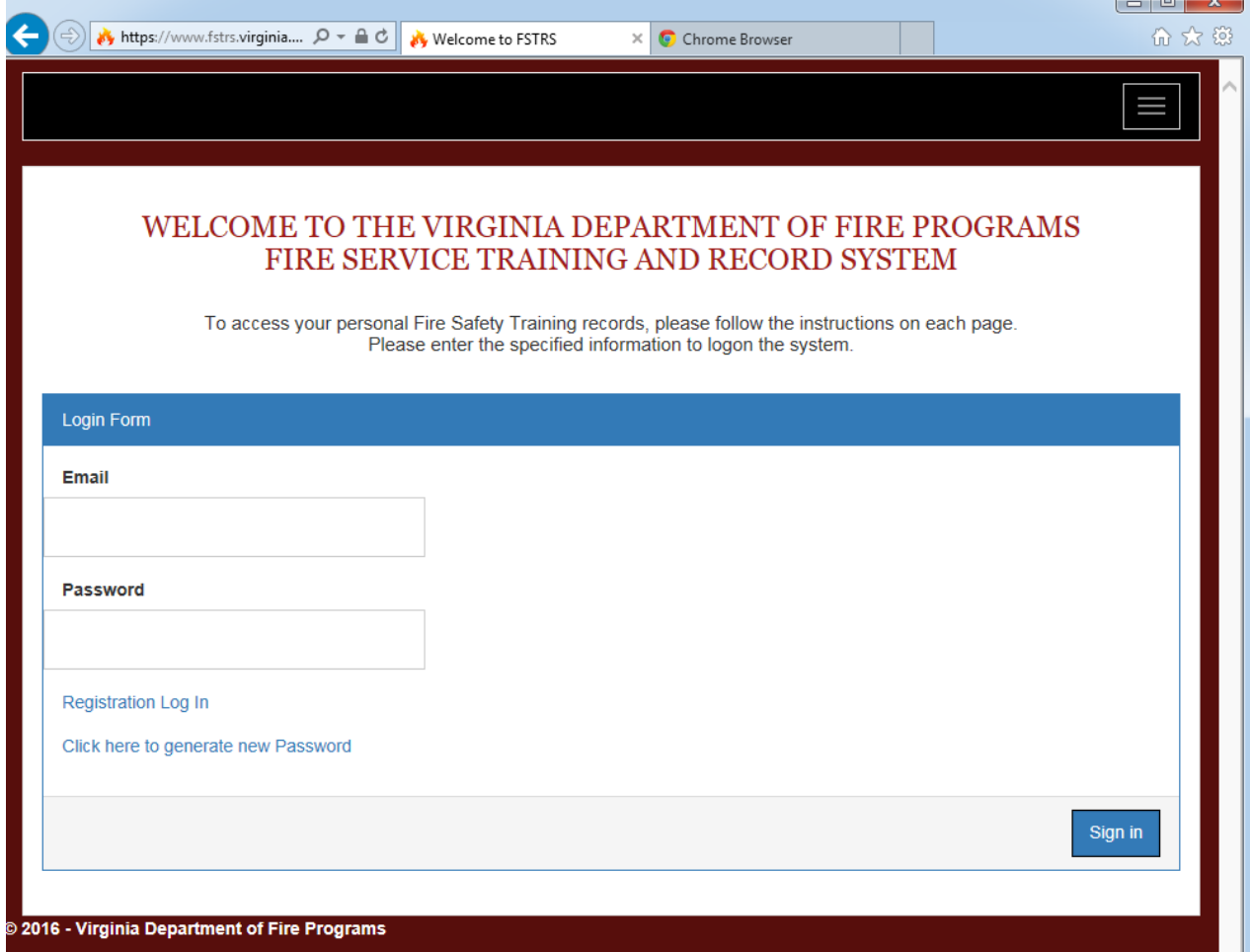

**Note: If your screen looks like the above photo in a full window in IE11 hit F12 change compatibility mode 9 or higher. You can also download Google chrome.**

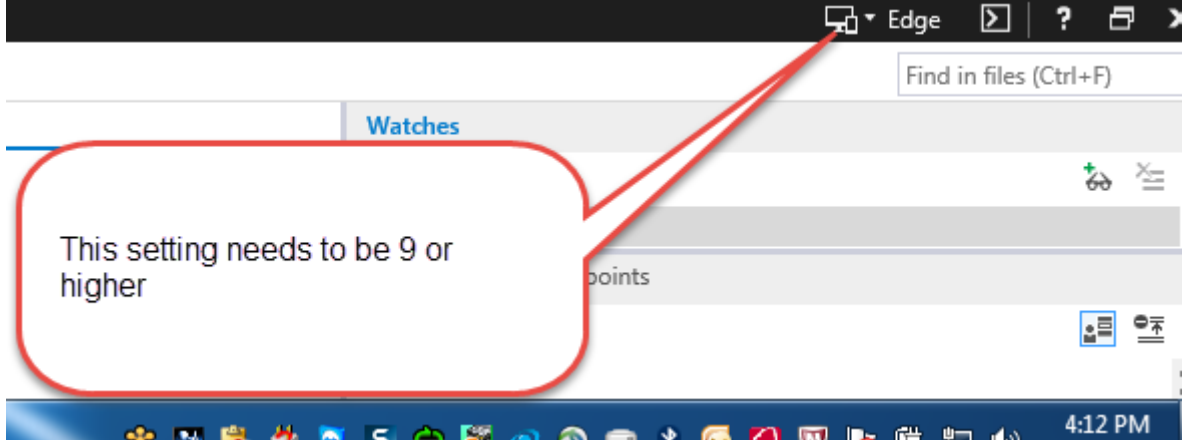

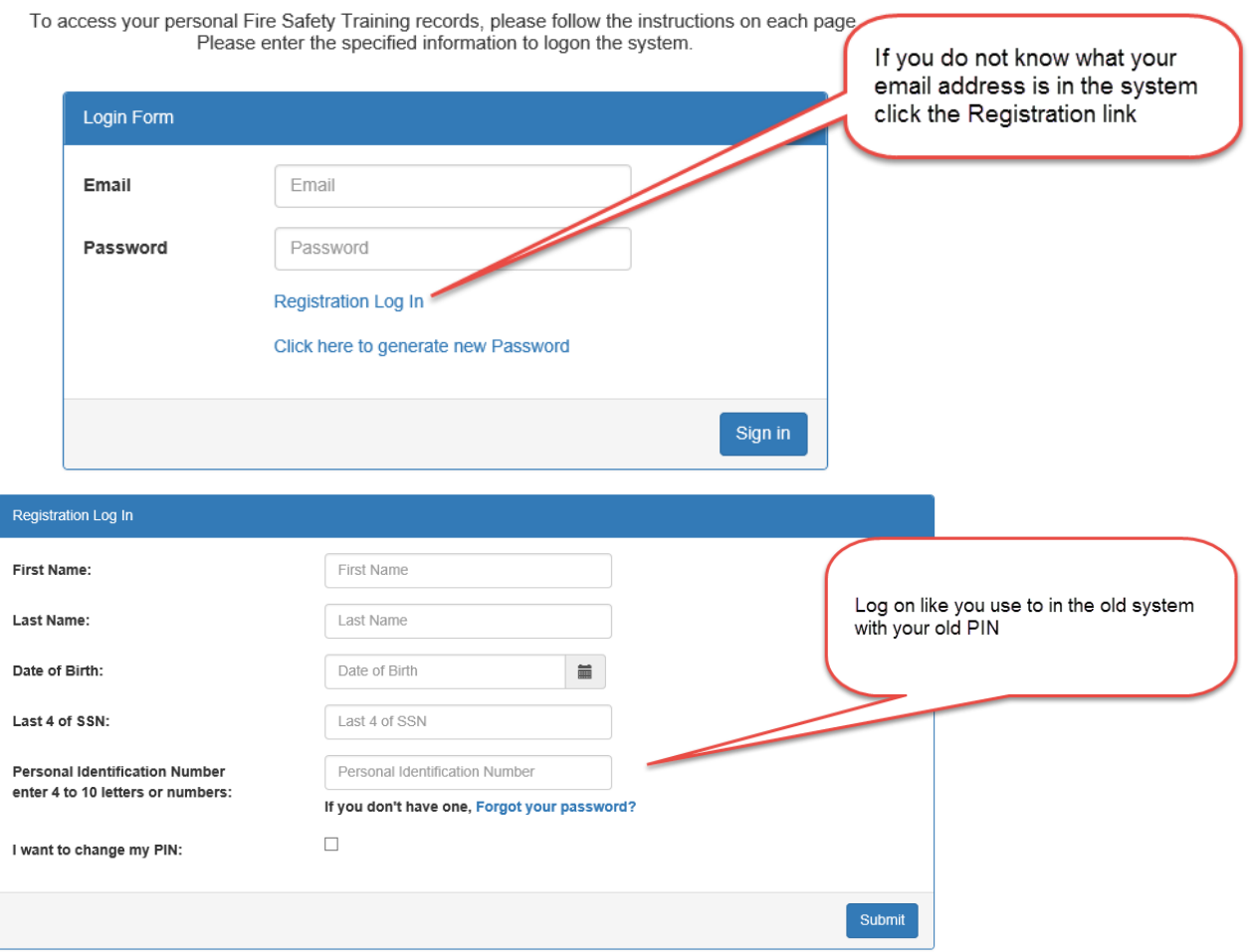

**Note: This log on will eventually be phased out so you need to create a log using an email and password. If you are prompted to create a new PIN please do so then log back in using the new PIN.**

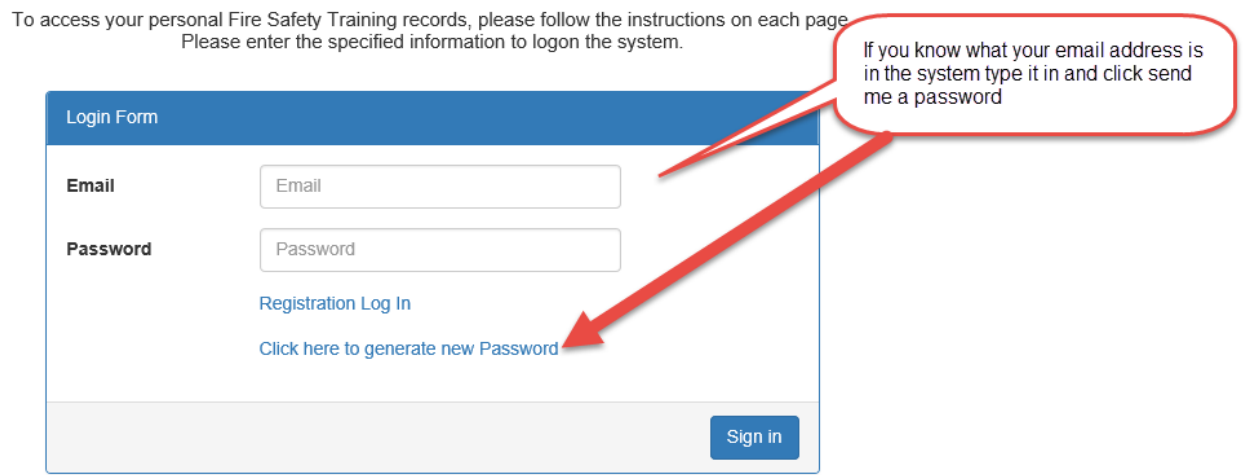

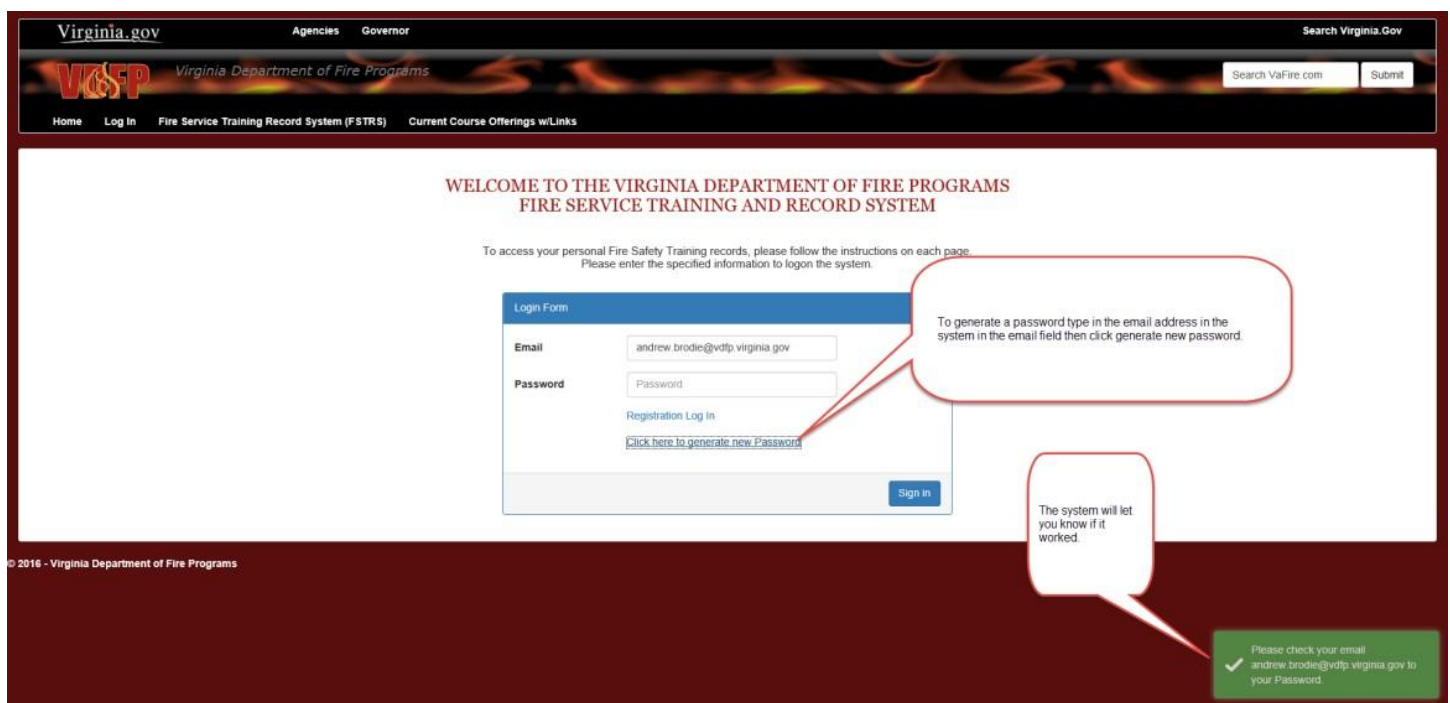

Look in your email for a new password it should look like the below.

Hello,

This is in response to your new password request in FSTRS online. Your New Temporary Password is **UGKAM**

If you need further assistance, do not respond to this email, as it is computer generated. Instead respond to **[fstrspwd@vdfp.virginia.gov](mailto:fstrspwd@vdfp.virginia.gov)** Thank You. Kind regards, Fire Service Training Record System (FSTRS)

## **Note: The password and PIN log on are not the same.**

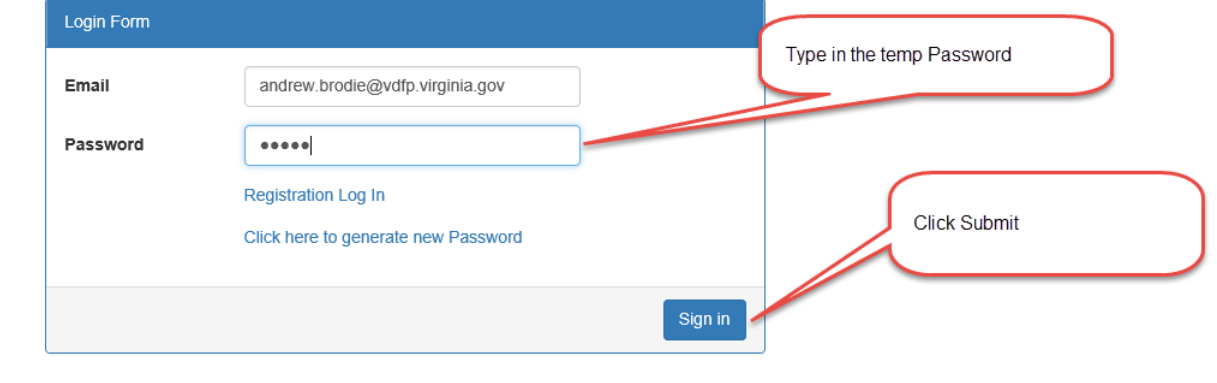

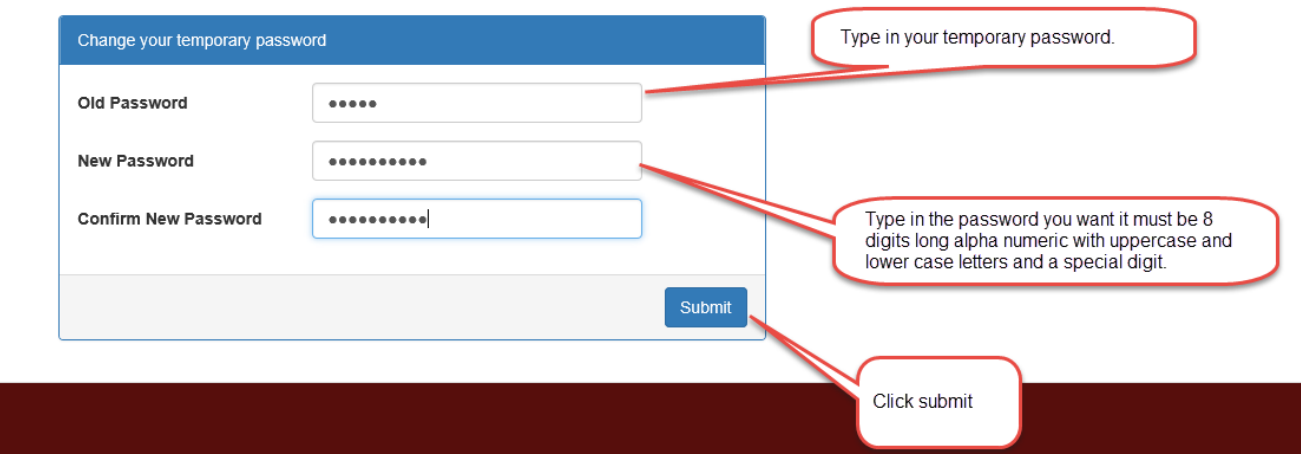

Log back in with your new password

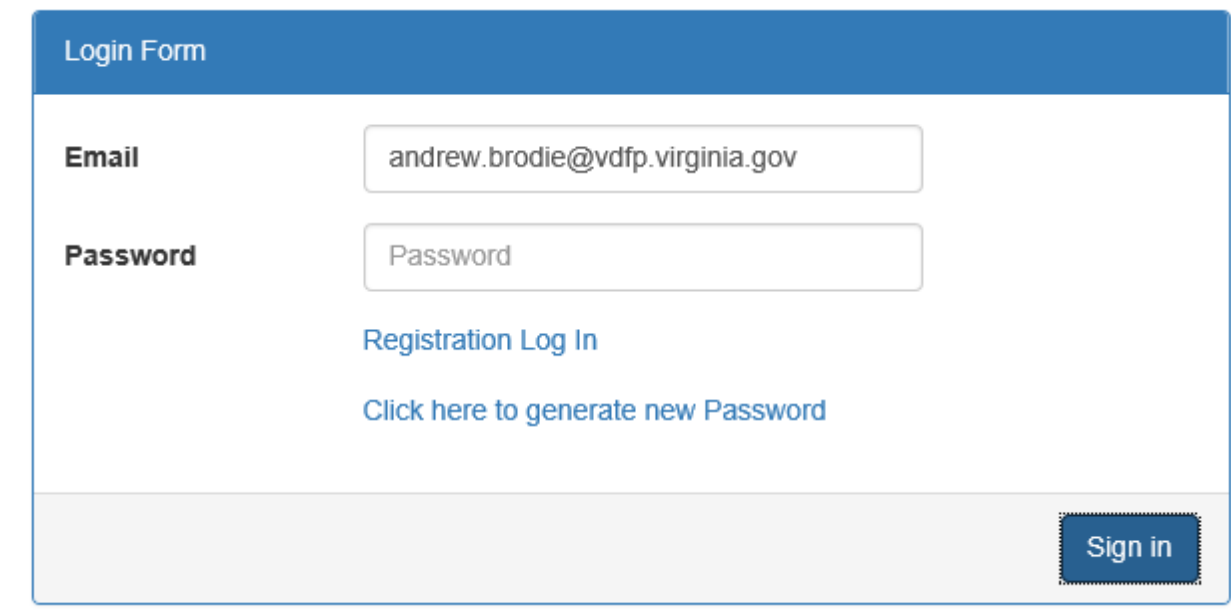

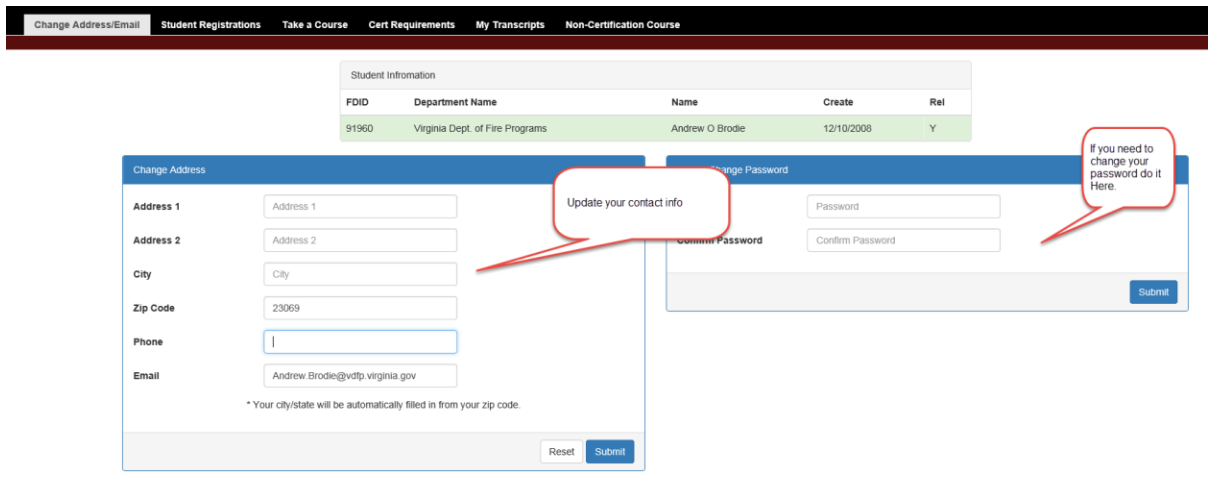

**Note: you must fill out the contact information. The system will not send you password resets via email. The contact information is used to contact you about training you have signed up for and mailing documents to you.**